# **37-Panoramique simple**

## **Panoramique pour la localisation et les effets de distance**

L'intensité sonore est l'un des indices que nous utilisons pour nous indiquer à quelle distance se trouve une source sonore. L'intensité sonore relative d'un son dans chacune de nos oreilles est un indice que nous utilisons pour nous dire dans quelle direction le son est situé. (D'autres indices de distance et de localisation comprennent le retard inter-auriculaire, le rapport entre le son direct et le son réfléchi, etc. Pour l'instant, nous ne considérerons que de l'intensité sonore.)

Lorsqu'un son provient d'un seul haut-parleur, nous localisons la source dans la direction de ce hautparleur. Lorsque le son est équilibré entre deux haut-parleurs, nous localisons le son dans une direction située précisément entre les haut-parleurs. Comme l'équilibre entre les deux haut-parleurs varie de l'un à l'autre, nous localisons le son dans différentes directions entre les deux hautparleurs.

Le terme panoramique désigne le réglage de l'intensité sonore relative d'un son unique provenant de deux (ou plusieurs) haut-parleurs. Sur les consoles de mixage analogiques, le panoramique d'un canal d'entrée vers les deux canaux de la sortie est généralement contrôlé par un seul bouton. En MIDI, le panoramique est généralement contrôlé par une seule valeur comprise entre 0 et 127. Dans les deux cas, un seul continuum est utilisé pour décrire l'équilibre entre les deux canaux stéréo, même si l'amplitude précise de chaque canal à divers points intermédiaires peut être calculée de nombreuses manières différentes.

Tous les autres facteurs étant égaux, nous partons du principe qu'un son plus doux est plus éloigné qu'un son plus fort e sorte que l'effet d'intensité sonore global créé par les canaux combinés nous donnera un indice de distance important. Ainsi, le panoramique ne doit pas seulement s préoccuper de l'équilibre approprié pour suggérer la direction de la source sonore; il doit également contrôler l'intensité sonore perçue des haut-parleurs combinés pour suggérer une distance.

Ce didacticiel présente trois méthodes de calcul du panoramique contrôlables par les valeurs MIDI 0 à 127. Vous pouvez essayer les trois méthodes et décider laquelle est la plus appropriée à une situation donnée dans laquelle vous pourriez vouloir contrôler le panoramique.

### **Patch pour tester les méthodes de panoramique**

• Pour voir comment le son est généré, double-cliquez sur le sub-patch **p**«**sound source**» pour ouvrir sa fenêtre Patcher.

A cause de l'objet *gate ~*, rien ne sera entendu jusqu'à ce qu'un **1** soit reçu dans l'entrée. A ce moment, le *phasor ~* génère un glissando de fréquence linéaire allant de 2000 à 200 deux fois par seconde.

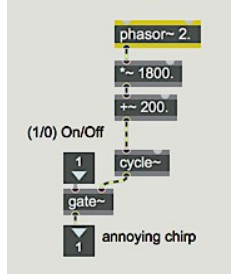

Le *p* '**sound source**' sub-patch

• Fermer la fenêtre de sub-patch.

La sortie de ce sub-patch est envoyée à deux objets  $* \sim$  - un pour chaque canal de sortie - où son amplitude à chaque canal de sortie sera mise à l'échelle par l'un des algorithmes de panoramique. Vous pouvez choisir l'algorithme de panoramique que vous voulez essayer à partir de *l'umenu* situé en haut du patch. Ceci ouvre l'entrée des deux objets *selector ~* pour recevoir les signaux de contrôle du sub-patch de panoramique correct. Cela ouvre également une sortie de l'objet *gate* pour permettre aux valeurs de contrôle d'entrer dans le sub-patch souhaité. Le panoramique est contrôlé par l'entrée MIDI du contrôleur continu n ° 10 (désigné pour le panoramique en MIDI).

Si votre clavier MIDI n'envoie pas facilement le contrôleur 10, vous pouvez également utiliser la molette de pitch bend pour tester le panoramique. (D'ailleurs, vous n'avez pas du tout besoin de MIDI. Vous pouvez simplement faire glisser la souris sur la boîte de *nombre* marquée ' Panoramique MIDI '.)

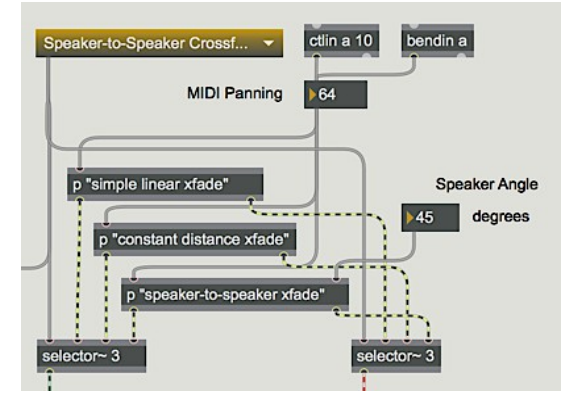

La sélection dans le *umenu* ouvre les entrées et les sorties de l'un des trois sub-patchs de panoramique

## **Fondu enchaîné linéaire**

La façon le plus directe d'implémenter le panoramique consiste à faire passer un canal de 0 à 1 linéairement, pendant que l'autre canal passe de 1 à 0. C'est le type de panoramique le plus facile à calculer. Nous faisons correspondre la plage de valeurs MIDI 0 à 127 sur la plage d'amplitude 0 à 1 et utilisons cette valeur comme amplitude pour le canal droit; le canal gauche est toujours réglé sur 1 moins l'amplitude du canal gauche. Le seul problème est qu'une valeur de panoramique MIDI de 64 est censée signifier un équilibre égal entre les canaux, mais elle ne se trouve pas précisément au centre de la plage (64/127 - 0,5). Nous devons donc traiter les valeurs MIDI entre 0 et 64 différemment des valeurs 65 à 127.

Double-cliquez sur l'objet *p* '**simple linear xfade**' pour ouvrir sa fenêtre Patcher.

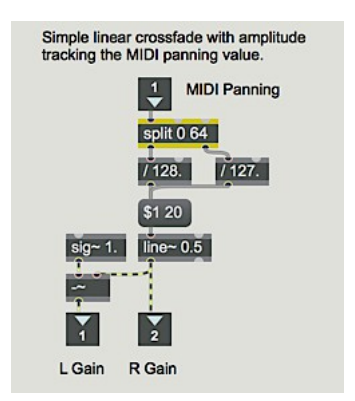

*Fondu enchaîné linéaire utilisant les valeurs MIDI de 0 à 127 pour le contrôle*

Notez que la sortie de *line~* est envoyée directement sur la droite et soustraite de 1.0 avant d'être envoyée sur la gauche. Cette méthode semble parfaitement logique puisque la somme des deux amplitudes est toujours égale à 1. Le problème est que *l'intensité* du son est proportionnelle à la somme des *carrés* des amplitudes de chaque haut-parleurs. En d'autres termest, deux haut-parleurs jouant une amplitude de 0,5 ne fournissent pas la même intensité sonore (donc pas la même intensité sonore perçue) qu'un haut-parleur jouant une amplitude de 1. Avec le fondu enchaîné linéaire, le son semble plus doux lorsqu'il est déplacé vers le milieu que lorsqu'il est déplacé d'un côté ou de l'autre.

• Fermer la fenêtre des sub-patchs. Choisissez 'Simple Linear Crossfade' dans l'*umenu*. Cliquez sur l'e*zdac ~* pour activer l'audio, cliquez sur le *toggle* pour activer l'audio de «*chirping*» et utilisez la boîte de *nombre* «Amplitude» pour régler le niveau d'écoute souhaité. Déplacez la molette de variation de pitch bend de votre clavier MIDI pour faire passer lentement le son d'un canal à l'autre. Écoutez pour déterminer si l'intensité sonore semble rester constante au fur et à mesure du panoramique.

Bien que ce crossfade linéaire puisse être adéquat dans certaines situations, nous pouvons aussi essayer de trouver un moyen de maintenir une intensité constante pendant le panoramique.

## **Fondu enchaîné à distance égale**

Si nous parvenons à maintenir une intensité constante pendant que nous effectuons un panoramique d'un côté à l'autre, cela donnera l'impression que la source sonore maintient une distance constante par rapport à l'auditeur. Géométriquement, cela ne pourrait être vrai que si la source sonore se déplace en arc de cercle, avec l'auditeur au centre, de sorte que la distance entre la source sonore et l'auditeur soit toujours égale au rayon de l'arc.

Il arrive que nous pouvons simuler cette condition en mappant un canal sur un quart de cycle d'une onde cosinusoïdale et l'autre canal sur un quart de cycle d'une onde sinusoïdale. Par conséquent, nous allons faire correspondre la plage des valeurs MIDI de 0 à 127 à la plage de 0 à 0,25 et utiliser le résultat comme un angle pour rechercher les valeurs de cosinus et de sinus.

**Détail technique**: lorsque la source sonore parcourt un arc hypothétique de 0 ° à 90 ° (1/4 de cercle avec l'auditeur au centre), le cosinus de son angle va de 1 à 0 et le sinus de son angle va de 0 à 1. En tout point du parcours, le carré du cosinus plus le carré du sinus est égal à 1. Cette identité trigonométrique est analogue à ce que nous essayons d'obtenir - la somme des carrés des amplitudes étant toujours égale à la même intensité – ces valeurs sont donc un bon moyen d'obtenir les amplitudes relatives nécessaires pour simuler une distance constante entre la source sonore et l'auditeur.

• Double-cliquez sur l'objet **p** "**constant distance xfade**" pour ouvrir sa fenêtre Patcher.

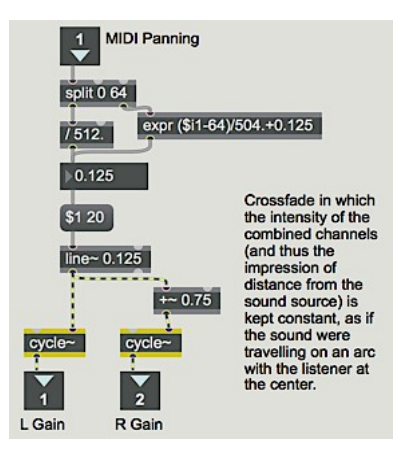

#### *Les valeurs MIDI 0 à 127 sont mappées sur 1/4 cycle de fonctions cosinus et sinus*

Une fois encore, nous devons traiter les valeurs MIDI supérieures à 64 différemment de celles inférieures ou égales à 64, afin de conserver 64 en tant que «centre» de la plage. Une fois la valeur MIDI mappée dans la plage 0 à 0,25, le résultat est utilisé comme angle de phase des deux objets *cycle~*, l'un étant un cosinus et l'autre (en raison du décalage de phase supplémentaire de 0,75) un sinus.

• Fermer la fenêtre de sub-patch. Choisissez 'Equal Distance Crossfade' dans l'*umenu*. Écoutez le son en le faisant passer lentement d'un canal à l'autre.

La différence avec le crossfade linéaire est-elle appréciable? Vous ne vous souciez peut-être pas de savoir si l'auditeur a l'impression de mouvement en arc de cercle lorsqu'il écoute le son qui est balayé. Mais le point important est que la méthode de la distance égale est préférable, ne serait-ce que parce qu'elle ne provoque pas de baisse d'intensité notable lors du panoramique d'un côté à l'autre.

**Détail technique**: la spécification MIDI donne une définition du panoramique comme

GL = cos  $(\pi/2$  \* max  $(0, (P-1)/126)$ )

GR = sin  $(\pi/2$  \* max  $(0, (P-1)/126)$ )

où G est le gain du canal et P la valeur de contrôle 10. C'est à peu près la même formule que celle utilisée ci-dessus, sauf que les deux positions extrêmes de gauche ( $P = 0$  et  $P = 1$ ) sont identiques. Ainsi, le panoramique effectif va de 1 à 127, avec 64 au centre.

### **Fondu enchaîné haut-parleur à haut-parleur**

Si une source sonore réelle (par exemple, une personne jouant de la trompette) se déplaçait en ligne droite d'une enceinte à l'autre, la source sonore serait en fait plus proche de l'auditeur lorsqu'elle se trouve au milieu que lorsqu'elle se trouve sur l'une des enceintes. Ainsi, pour émuler une source sonore se déplaçant en ligne droite d'un haut-parleur à l'autre, nous devrons calculer les amplitudes de telle sorte que l'intensité soit proportionnelle à la distance de l'auditeur.

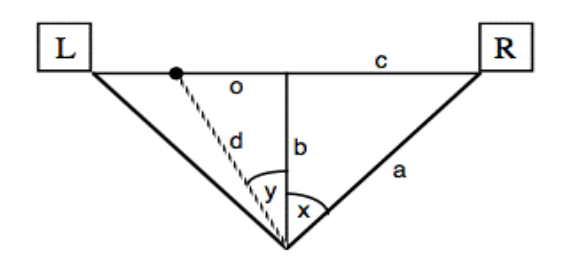

*La distance b est plus courte que la distance a*

Détail technique: Si nous connaissons l'angle des haut-parleurs (x et -x), nous pouvons utiliser la fonction cosinus pour calculer la distance *a* par rapport à la distance *b*. De même, nous pouvons utiliser la fonction tangente pour calculer la distance *c* par rapport à *b*. La distance entre les haut-parleurs est donc de *2c* et, comme la valeur de panoramique MIDI varie par rapport à sa valeur centrale de 64, elle peut être représentée par un décalage (*o*) par rapport au centre, allant de *-c* à *+ c*. Connaissant *b* et *o*, on peut utiliser le théorème de Pythagore pour obtenir la distance (*d*). Armés de toutes ces informations, nous pouvons enfin calculer le gain pour les deux canaux comme étant *a cos (y ± x) / d*.

• Choisissez 'Speaker-to-Speaker Crossfade' dans l'*umenu*. Écoutez le son en le faisant passer lentement d'un canal à l'autre. Vous pouvez essayer différents angles de haut-parleur en changeant la valeur dans la *boîte de nombre* 'Speaker Angle'. Choisissez l'angle d'enceinte le mieux adapté aux positions réelles de vos enceintes.

Cet effet devient plus prononcé à mesure que l'angle de l'enceinte augmente. Il est le plus efficace avec des angles d'enceintes 'normaux' allant d'environ 30° à 45°, voire 60°. En dessous de 30°, l'effet est trop faible pour être très utile et au-dessus d'environ 60°, il est trop extrême pour être réaliste.

• Double-cliquez sur **p** "**Speaker-to-Speaker xfade**" pour ouvrir sa fenêtre Patcher.

Les calculs trigonométriques décrits ci-dessus sont implémentés dans ce sub-patch. La distance en ligne droite (*b*) est fixée à 1 et les autres distances sont calculées par rapport à elle. L'angle du hautparleur - spécifié en degrés par l'utilisateur dans le patch principal - est converti en une fraction de cycle, et est finalement converti en radians (multiplié par  $2\pi$ , ou 6.2832) pour les opérations trigonométriques. Lorsque la valeur réelle du gain est finalement calculée, elle est multipliée par un facteur de normalisation de *2 /* (*d* + *b*) pour éviter l'écrêtage. Lorsque la source atteint un angle supérieur à 90° par rapport à l'une ou l'autre des enceintes, le gain de cette enceinte est mis à 0.

• Pour vous aider à mieux comprendre ces calculs, déplacez la molette de pitch bend et regardez les valeurs changer dans le sub-patch. Fermez ensuite le sub-patch et regardez les valeurs de gain changer dans la fenêtre principale de Patcher.

Les valeurs de gain du signal sont affichées par un objet d'interface utilisateur MSP appelé *number ~*, comme expliqué dans le chapitre suivant.

### **Résumé**

Le contrôleur MIDI n° 10 (ou toute autre donnée MIDI) peut être utilisé pour effectuer un panoramique d'un signal entre les canaux de sortie. L'amplitude relative des deux canaux donne un indice de localisation de la direction de la source sonore. L'intensité globale du son (qui est proportionnelle à la somme des carrés des amplitudes) est un indice de la distance perçue de la source sonore.

Le mappage des données MIDI pour effectuer un fondu enchaîné linéaire des amplitudes des deux canaux est une méthode de panoramique, mais elle entraîne une baisse d'intensité lorsque le son est orienté vers le milieu. L'utilisation de la valeur de panoramique pour déterminer l'angle de la source sonore sur un arc autour de l'auditeur (cartographiée dans une plage de 0° à 90°), et réglage des amplitudes des canaux proportionnelles au cosinus et au sinus de cet angle, maintient l'intensité constante comme le son est panoramiqué.

Lorsqu'un son se déplace devant l'auditeur en ligne droite, il est le plus fort lorsqu'il passe directement devant l'auditeur. Pour émuler le mouvement en ligne droite, on peut calculer la distance relative de la source sonore pendant son déplacement et modifier l'amplitude de chaque canal (et l'intensité globale) en conséquence.